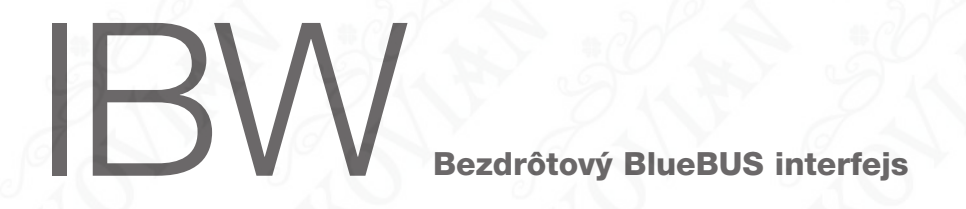

# **0682**

Návod na montáž a používanie

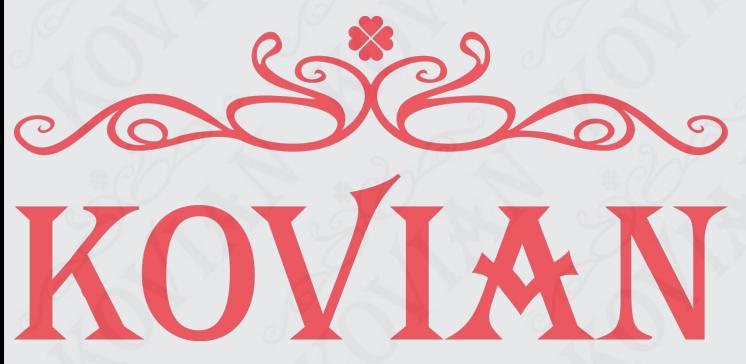

Športová 749, 90061 Gajary www.kovian.sk kovian@kovian.sk 034 774 6006

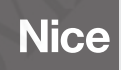

# SLOVENSKY

# Poznámky k návodu

Tento návod je kompletný sprievodca k zostaveniu bezdrôtových rádiových zapojení medzi interfejsom IBW a všetkými zariadeniami Nice vybavenými rádiovou technológiou Solemyo Air Net System (táto je založená na dvojsmernom rádiovom vysielaní bez použitia elektrických káblov). S výnimkou IBW, v balení nie sú prítomné nasledovné zariadenia spomínané v návode: fotobunky PHW; maják LLW; senzory TCW1 a TCW2 (pre citlivé hrany).

# Všeobecné upozornenia<br>týkajúce sa bezpečnosti

# **Pozor! •** Dôležité upozornenia týkajúce sa bezpečnosti: uchovajte si tento<br>návod. • Kvôli bezpečnosti osôb je dôležité dodržiavať tieto inštrukcie. Pozorne si prečítajte tento návod ešte pred začatím práce.

Berúc do úvahy nebezpečenstvo, ktoré sa môže vyskytnúť počas montáže a používania zariadení citovaných v návode, je dôležité, aby montáž prebehla pri plnom dodriavaní zákonov, noriem a nariadení pre zaruèenie maximálnej bezpeènosti.

Podľa najnovšej európskej legislatívy automatizácia brány alebo dverí patrí pod Smernicu o strojových zariadeniach 2006/42/ES (predtým 98/37/ES) a konkrétne pod nasledovné normy, ktoré umožňujú vyhlásenie zhody so smernicou o strojoch: EN 13241-1 (harmonizovaná norma); EN12445; EN12453; EN12635.

Bližšie informácie týkajúce sa analýzy rizík a zostavenia Technickej dokumentácie sú dostupné na www.niceforyou.com.

- Tento návod je urèený výhradne technickým pracovníkom kvalifikovaným na vykonávanie montáže. Žiadna z tu uvedených informácií nie je určená konečnému používateľovi!
- Realizácia bezpeènostných systémov pre automatické brány a dvere je upravená nasledovnými normami:
- $-$  EN 12453 Vráta. Bezpečnosť pri používaní vrát s mechanickým pohonom. Poiadavky a klasifikácia

 EN 12978 Brány a vráta. Bezpeènostné zariadenia pre mechanicky ovládané brány a vráta. - Požiadavky a skúšobné metódy

Preto montáž a zapájanie zariadení citovaných v návode za účelom zostavenia "bezpečnostného systému", ktorý nespĺňa náležitosti uvedených noriem, sa rovná nedbalosti a svojvoľnému porušeniu!

- Používanie zariadení, citovaných v návode, odlišné od tu uvedeného, je zakázané! Nevhodné používanie môže spôsobiť nebezpečenstvo alebo škody na majetku a osobách.
- Nevykonávajte žiadne zmeny na žiadnej časti zariadení citovaných v návode, ak si to nevyžadujú tu uvedené inštrukcie: nepovolené úpravy môžu spôsobiť iba poruchy. Nice sa zrieka všetkej zodpovednosti za škody damage spôsobené svojvoľne upravenými výrobkami.
- Zvláštne upozornenia týkajúce sa vhodnosti použitia zariadenií uvedených v tomto návode v súvislosti so Smernicou "Elektromagnetická kompatibilita" 2004/108/ES (predtým 89/336/EHS). Tieto zariadenia boli podrobené skúškam týkajúcim sa elektromagnetickej kompatibility v najkritickejších podmienkach používania, v konfiguráciách uvedených v tomto návode a v kombinácii s položkami uvedenými v katalógu výrobkov Nice. Ak budú tieto zariadenia použité v inej konfigurácii alebo s inými výrobkami, elektromagnetická kompatibilita nemusí byť zaručená. Je preto zakázané použitie zariadení v takýchto situáciách, až kým osoba vykonávajúca montáž, nepreverí zhodu s požiadavkami spomínanej smernice.
- Zariadenia citované v návode spadajú do Kategórie 2 pre bezpeènostné funkcie počas porúch (podľa normy EN 13849-1). Avšak na udržanie tejto kategórie je potrebné, aby aj riadiaca jednotka, na ktorú bude pripojený interfejst IBW, spadala do rovnakej Kategórie 2 pre bezpečnostné funkcie počas porúch (podľa normy EN 13849-1).
- · Uistite sa, že podmienky, v ktorých budú použité jednotlivé zariadenia, sú kompatibilné s údajmi uvedenými v kapitole "Technické parametre" v jednotlivých návodoch na montáž
- Pre elektrické zapojenia používajte vhodné vodiče, ako tie uvedené v kapitole "Montáž a zapojenia".

**1**

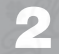

# Popis výrobku a účel použitia

IBW je interfejs s rádiovou technológiou Solemyo Air Net System od Nice a je kompatibilný výhradne so zariadeniami, ktoré majú osvojenú túto technológiu (obr. 1). Vyuíva komunikaèný protokol BlueBUS od Nice a zapája sa cez kábel na riadiacu jednotku Nice vybavenú rovnakým protokolom, používanú na kontrolu a ovládanie automatických brán, garážových vrát a pod.

V sieťach s protokolom "BlueBUS" umožňuje interfejs IBW rozšírenie siete, ktorá je už predkáblovaná, alebo vyvorenie novej siete pozostávajúcej z príslušenstva vybaveného rádiovou technológiou Solemyo Air Net System, napájaného z batérie alebo z fotovoltického èlánku s vyuitím dvojsmernej rádiovej komunikácie pre ich zapojenie na riadiacu jednotku automatického zariadenia bez použitia elektrických káblov. Toto príslušenstvo (nie je súčasťou balenia) sú fotobunky PHW, majáky/lampy LLW a senzory TCW1/TCW2 pre odporové alebo fotooptické citlivé hrany. Interfejs IBW a tieto zariadenia tvoria spolu bezdrôtovú komunikačnú sieť typu "BlueBUS". Bližšie informácie o vybavení a fungovaní káblovej siete "BlueBUS" nájdete v návode pre riadiacu jednotku automatického zariadenia.

Interfejs IBW sa zapojí na riadiacu jednotku cez kábel, na svorku "BlueBUS", a kontroluje fungovanie celej siete príslušenstva. Ak sa používa jedno alebo viac zariadení LLW ako maják, interfejs musí byť zapojený aj na svorku "Flash". V skratke, IBW je zariadenie, ktoré "prekladá" správy cestujúce po kábli do správ vysielaných cez rádio a naopak, a umožňuje systému "BlueBUS" rozoznať zariadenia zapojené v bezdrôtovom režime ako keby boli zapojené cez kábel. Je tiež možné zostaviť zmiešanú sieť "BlueBUS", čiže pozostávajúcu z tradičných zariadení zapojených fyzicky na kábel bus (a cez tento kábel zapojených na riadiacu jednotku) a z "bezdrôtových" zariadení zapojených cez rádio na interfejs BlueBUS (a cez tento interfejs zapojených na riadiacu jednotku).

Akékoľvek iné použitie, ako je tu uvedené a v podmienkach prostredia iných, ako sú uvedené v tomto návode, sa považuje za nevhodné a zakázané!

# Previerky pred montážou<br>a obmedzenia použitia

Skôr ako začnete s inštaláciou systému, musíte zhodnotiť niektoré aspekty, týkajúce sa jeho princípu fungovania, za účelom dosiahnutia maximálnej bezpečnosti a funkènosti.

- Interfeis IBW sám o sebe nie je kompletný bezdrôtový systém zapojenia, ale iba jeho èas. Aby bol schopný pouitia, je potrebné priradi ho aspoò k jednému z bezdrôtových zariadení uvedených v kapitole 2.
- Uistite sa, že podmienky, v ktorých budú použité zariadenia, sú kompatibilné s požiadavkami uvedenými v ich návodoch na montáž (kapitola "Technické parametre"). V prípade pochybností zariadenia nepoužitie, ale požiadajte o objasnenie asistenčnú službu Nice.
- Presvedčte sa, že v okolí automatického systému sa nenachádzajú zariadenia vydávajúce trvalé rádiové rušenie. Tieto by mohli rušiť a meniť fungovanie systému.

### 3.1 - Obmedzenia použitia

- Interfeis IBW môže byť inštalovaný výhradne na miestach chránených pred vodou, vlhkosťou a prachom.
- Interfeis IBW môže byť zapojený výhradne na riadiacu jednotku kompatibilnú s komunikačným protokolom "BlueBUS" od Nice.
- Interfejs IBW a zariadenia naòho zapojené negarantujú optimálne fungovanie s riadiacimi jednotkami pracujúcimi v pásme 868 MHz.
- Zariadenia LLW, PHW a TCW2 obsahujú èlánok pre fotovoltické napájanie, ktorý si vyžaduje montáž v otvorenom priestore, kde môže prijímať priame slnečné svetlo počas väčšej časti dňa. Pozor! – Každé zariadenie by malo byť namontované na priaznivom mieste pre príjem slnka, t.j. ďaleko od predmetov alebo situácií, ktoré by mohli zatieniť slnečný článok na celý deň.
- Maximálny počet príslušenstva, ktoré môže byť zapojené na jednu riadiacu jednotku, závisí od technických parametrov "BlueBUS" v danej riadiacej jednotke. V každom prípade nie je možné prekročiť 20 jednotiek.
- Ďalšie obmedzenia použitia sú uvedené v kapitole "Technické parametre".

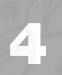

# Všeobecný postup pre montáž, **zapojenie, programovanie a kolaudáciu**<br>4 všetkých zariadení systému

#### 4.1 - Upevnenie a zapojenie všetkých zariadení

Na upevnenie a zapojenie všetkých zariadení v systéme je potrebné vykonať všetky doleuvedené kroky; prísne dodržte uvedenú postupnosť.

- 01. V automatickom systéme stanovte polohu pre každé jedno bezdrôtové zariadenie (viď obr. 2, návod pre riadiacu jednotku a návody k jednotlivým zariadeniam). Upozornenie - Dva alebo viac párov bezdrôtových fotobuniek nevytvárajú medzi sebou žiadne optické rušenie, ani keď sú namontované blízko seba. Ak sú v tom istom systéme prítomné aj predkáblované (tradičné) fotobunky, odporúča sa namontovať všetky bezdrôtové prvky TX a káblované prvky RX na tú istú stranu a zostávajúce TX a RX prvky na opačnú stranu, a to kvôli prípadnému optickému rušeniu medzi káblovanými fotobunkami a bezdrôtovými.
- 02. Rozmontujte zariadenia, aby ste mali voľný prístup k tlačidlu "T", mostíkom "J" a batériám (viď obr. 3, 4, 5).
- 03. Preštudujte si tabuľky v návode na montáž automatického systému a podľa nich si vyberte funkciu, ktorú chcete priradiť každému zariadeniu (pre zariadenie LLW viď príslušný návod na montáž). Teraz do každého zariadenia založte mostíky v súlade s konfiguráciou uvedenou v tabuľke.
- 04. Každé požadované zariadenie TCW1/2 zapojte na káble príslušnej citlivej hrany, ako znázorňuje obr. 6.
- 05. Pristúpte k riadiacej jednotke automatického systému (viď návod na montáž) a zapojte interfejs IBW na jednotku (viď odsek 4.2.1 alebo 4.2.2).
- 06. Postavte všetky bezdrôtové zariadenia do blízkosti interfejsu IBW a vykonajte programovanie každého jedného (viď kapitolu 5, v ktorej nájdite odsek týkajúci sa želaného úkonu).
- 07. Po ukončení programovania spustite na riadiacej jednotke vyhľadávanie zariadení podľa postupu uvedeného v návode na montáž riadiacej jednotky. Tú isú operáciu je možné vykonať aj s programátorom Oview zadaním príkazu "Vyhľadávanie BlueBUS".
- 08. Provizórne umiestnite každé bezdrôtové zariadenie na miesto vybrané pre jeho montáž; umiestnite anténu interfejsu IBW na miesto, ktoré je zárukou dobrého príjmu/vysielania. Nakonie skontrolujte správne fungovanie všetkých zariadení v systéme, a to vykonaním Kolaudácie celého systému, ako je uvedené v kapitole 6.

09. Po skončení kolaudácie upevnite každé jedno bezdrôtové zariadenie definitívne na vybranom mieste (viď obr. 7, 8, 9). Upevnite interfejs IBW v blízkosti riadiacej jednotky alebo do jej vnútra a primerane ho chráòte (obr. 10). Nakoniec upevnite anténu dodanou obojstrannou lepiacou páskou na mieste vybranom poèas kolaudácie.

# 4.2 - Zapojenie interfejsu IBW

#### 4.2.1 - Zapojenie interfejsu IBW na všeobecnú riadiacu jednotku Nice s použitím majáka LLW

Na obr. 11 je uvedený príklad, ako zapojiť interfejs IBW na riadiacu jednotku Nice s komunikačným protokolom "BlueBUS". Ak nemienite použiť maják LLW alebo ak ho chcete použiť výhradne ako osvetlenie, nemusíte vykonať zapojenie na svorku "Flash" riadiacej jednotky.

#### 4.2.2 - Zapojenie interfejsu IBW na všeobecnú riadiacu jednotku Nice a zostavenie zmiešanej siete

Ako je vysvetlené v kapitole 2, je možné zostaviť sieť BlueBUS zmiešaného typu, kde budú spolu existovať zariadenia "bezdrôtové" aj "káblované". Pre takýto typ siete berte na vedomie, že:

- montážou zmiešaných zariadení sa nezvyšuje maximálny počet zariadení, ktoré môžu byť zapojené na riadiacu jednotku (viď návod na montáž riadiacej iednotky);
- konfigurácie mostíkov vo fotobunkách musia by rozdielne medzi jednotlivými pármi fotobuniek v systéme bez rozlišovania, či ide o bezdrôtové alebo káblované fotobunky.

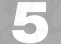

# **Programovanie**

Aby interfeis IBW a bezdrôtové zariadenia mohli medzi sebou komunikovať cez rádio, treba vykonať fázu "načítania" zariadení zo strany interfejsu, a to podľa jedného z postupov uvedených tu v kapitole 5.

#### Upozornenia k programovaniu:

- Na identifikáciu Led a tlačidiel, spomínaných v návode vychádzajte z **obr. 12**.
- V procesoch, ktoré si vyžadujú vloženie (alebo vybratie) batérií v jednotlivých zariadeniach, pre vykonanie operácie viď obr. 13, 14, 15.
- $\bullet$  Všetky fázy programovania sa ukončia automaticky 2 minúty po poslednom stlačení tlačidla. Zmeny vykonané do tohto momentu sa uložia v pamäti.
- Na konci procesu programovania môže byť nutné, aby riadiaca jednotka vykonala vyhľadanie zariadení. Pre túto operáciu použite postup uvedený v návode na montáž riadiacej jednotky. Tú isú operáciu je možné vykonať aj s programátorom Oview zadaním príkazu "Vyhľadávanie BlueBUS".

# 5.1 - Vytvorenie nového systému

Tento postup vám umožňuje vytvoriť nový systém, čiže začať s bezdrôtovými zariadeniami s úplne prázdnou pamäťou (nastavenie z výroby) v momente montáže.

**01.** Podržte stlačené tlačidlo na interfeise IBW a uvoľnite ho potom, ako sa rozsvieti Led nazeleno: teraz je interfejs pripravený na prijatie bezdrôtových zariadení.

#### Ďalšie kroky vám umožňujú inštalovať bezdrôtové zariadenie. Zopakujte postup od bodu 02 pre každé jedno bezdrôtové zariadenie, ktoré chcete inštalovať,

- **02.** Vložte batérie do bezdrôtového zariadenia (alebo, ak už sú prítomné, stlačte a uvoľnite tlačidlo "T" na zariadení): interfejs IBW vydá krátke pípnutie na potvrdenie prijatia; na zariadení začnú blikať Led "A" nazeleno a Led "B" až do ukonèenia procesu.
- **03.** Na kombináciu ďalších zariadení s intefeisom zopakujte s každým jedným zariadením inštrukcie v bode 02.
- **04.** Nakoniec stlačte a uvoľnite tlačidlo na interfeise IBW pre ukočenie procesu.

# 5.2 - Pridanie ďalších zariadení do existujúceho systému

Tento postup vám umožňuje pridať do existujúcej bezdrôtovej siete ďalšie bezdrôtové zariadenia bez potreby opätovného načítania už inštalovaných zariadení.

**01. Upozornenie** – Nové bezdrôtové zariadenia, ktoré majú byť prijaté, nesmú mať v pamäti žiadne údaje. Ak už bolo zariadenie použité v inom systéme, bude potrebné resetovať hodnoty na továrenské, a to postupom popísaným v odseku 5.5.

**02.** Podržte stlačené tlačidlo na interfejse IBW a uvoľnite ho potom, ako sa rozsvieti zelená Led. Teraz začne Led rýchlo blikať a interfejs sa pokúsi komunikovať s každým zo zariadení prítomných v systéme (na bezdrôtových zariadeniach začne blikať Led "A" nazeleno a tiež Led "B"). Nakoniec sa Led na interfejst trvalo rozsvieti nazeleno a interfejs prejde do fázy "rádiového počúvania" pre naèítanie nových zariadení.

Pozor! – Ak niektoré zariadenie nekomunikuje, interfejs vydá 10-sekundové pípnutie. Ak medzičasom nebude stlačené žiadne ďalšie tlačidlo, po uplynutí 10 sekúnd interfejs preruší fázu načítania a systém zostane v predchádzajúcom stave.

- **03.** Vložte batérie do zariadenia (alebo, ak už sú prítomné, stlačte a uvoľnite tlačidlo "T" na zariadení): interfejs IBW vydá krátke pípnutie na potvrdenie prijatia a na zariadení začnú blikať Led "A" nazeleno a Led "B" až do ukončenia procesu.
- **04.** Na kombináciu ďalších zariadení s intefeisom zopakujte s každým jedným zariadením inštrukcie v bode 03.
- **05.** Nakoniec stlačte a uvoľnite tlačidlo na interfejse IBW pre ukočenie procesu.

# 5.3 - Odobratie jedného alebo viacerých zariadení z existujúceho systému

Tento postup vám umožňuje odobrať z existujúcej bezdrôtovej siete jedno alebo viac bezdrôtových zariadení bez potreby ich opätového naèítania a/alebo preinštalovania celého systému od začiatku.

- **01.** Vyberte batérie zo zariadenia, ktoré chcete odobrať, alebo resetuite hodnoty na továrenské, a to postupom popísaným v odseku 5.5., aby zariadenie nebolo schopné komunikácie.
- **02.** Podržte stlačené tlačidlo na interfejse IBW a uvoľnite ho potom, ako sa rozsvieti zelená Led. Teraz začne Led rýchlo blikať a interfejs sa pokúsi komunikovať s každým zo zariadení prítomných v systéme (všetky Led zariadení začnú blikať). Na konci tejto fázy interfejs vydá 10-sekundové pípnutie pre upozornenie, že chýba odpoveď zariadenia/ní. Počas trvania zvukového signálu stlačte a uvoľnite tlačidlo na interfejse na potvrdenie odobratia zariadenia/ní: Led na interfejse sa rozsvieti nazeleno.

Ak si želáte načítať ďalšie nové zariadenia: postupujte v programovaní ako popisuje odsek 5.2, bod 03; ak nie, prejdite k ďalšiemu bodu.

03. Ukončite proces stlačením a uvoľnením tlačidla na interfejse IBW: tlačildo vydá 2 pípnutia (píp-píp) na potvrdenie, že zariadenie/nia bolo/boli úspešne odobraté.

# 5.4 - Výmena interfejsu v existujúcom systéme

Tento postup vám umožňuje vymeniť interfejs IBW v existujúcom systéme. Namiesto vymazania kombinácie vo všetkých prítomných bezdrôtových zariadeniach a ich následného načítania jedného po druhom, tento proces umožňuje novému interfejsu načítať všetky prítomné zariadenia s použitím jedného z nich. Upozornenie Ak nový interfejs pochádza z iného zariadenia, pred zaèatím procesu musíte vyresetovať hodnoty na továrenské podľa popisu v odseku 5.5.

- **01.** Zvoľte si hociktoré bezdrôtové zariadenie z existujúceho systému a vyberte ho zo základne, aby ste mali prístup k jeho tlačidlu "T". Potom ho postavte vedľa nového interfejsu, ktorý chcete inštalovať.
- 02. Na novom interfeise: podržte asi 10 sekúnd stlačené tlačidlo a uvoľnite ho po rozsvietení èervenej Led.
- 03. Na novom interfejse: stlačte tlačidlo dvakrát; po 5 sekundách červená Led začne blikať, čo znamená, že je vo fáze "čakania".
- 04. Na bezdrôtovom zariadení (zvolenom v bode 01): podržte stlačené tlačidlo "T", kým sa Led "A" rozsvieti načerveno. Potom stlačte tlačidlo "T" ďalšie dva razy. Po 5 sekundách červená Led a zelená Led začnú blikať na potvrdenie, že údaje zo starej inštalácie sa začínajú prenášať do nového interfejsu IBW.

Na novom interfejse: počas prenosu údajov zelená Led tiež začne blikať (červená Led už bliká) a zariadenie vydá pípnutie.

- **05.** Po uplynutí času potrebného na vyhľadanie všetkých prítomných bezdrôtových zariadení Led na novom interfeise bude svietiť nazaleno a na zariadeniach Led "A" (zelená) a Led "B" začnú blikať. Potom nový interfejs vydá jedno pípnutie pre každé načítané zariadenie: napríklad ak bolo v starej inštalácii sedem bezdrôtových zariadení, interfejs pípne 7-krát.
- **06.** Nakoniec ukončite proces stlačením a uvoľnením tlačidla na interfejse.

# 5.5 - Vymazanie pamäte interfejsu a zariadení

Tento postup vám umožňuje vymazať pamäť zariadení a znovu nastaviť hodnoty z výroby. Je to užitočné, keď potrebujete znovu použiť jedno alebo viac zariadení, namontovaných predtým v inom systéme, na vytvorenie nového systému.

#### 5.5.1 - Vymazanie interfejsu IBW

- **01.** Podržte stlačené tačidlo na interfeise IBW (približne 10 sekúnd) a uvoľnite ho, keď sa rozsvieti červená Led.
- **02.** Znovu stlačte a uvoľnite tlačidlo na interfejse: po 5 sekundách začne červená Led blikať, čo znamená, že fáza mazania bola aktivovaná. Po ukončení blikania môže byť interfejs použitý v novom systéme.

#### 5.5.2 - Vymazanie bezdrôtového zariadenia

**01.** Podržte stlačené tlačidlo "T" na zariadení, kým sa Led "A" rozsvieti načerveno.

**02.** Znovu stlačte a uvoľnite tlačidlo na zariadení: po 5 sekundách červená Led "A" začne blikať na potvrdenie aktivácie fázy mazania. Po ukončení blikania môže byť zariadenie použité v novom systéme.

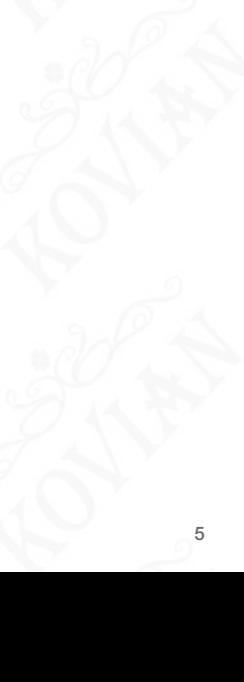

# 6 Kolaudácia

#### Upozornenia k procesu kolaudácie:

- Po každej fáze programovania musíte vykonať kolaudáciu celého systému bezdrôtového zapojenia kvôli kontrole fungovania prítomných zariadení.
- Nakoľko určité fázy kolaudácie si vyžadujú previerky vykonávané s bránou v pohybe a počas kolaudácie nemusí byť ešte automatické zariadenie primerane bezpečné, odporúčame dávať maximálny pozor počas vykonávania týchto previerok.
- Zopakujte všetky kroky kolaudácie pre každé jedno zariadenie prítomné v sieti bezdrôtového zapojenia.
- 01. Uistite sa, že boli dodržané všetky inštrukcie uvedené v tomto návode, obzvlášť upozornenia v kapitolách 1 a 3.

#### **02.** Skolaudujte senzor TCW1/2 zapojený na citlivú hranu:

**a)** - odpojte hranu zo svoriek senzora a pomocou ohmmetra zmerajte hodnotu odporu hrany. Uistite sa, že hodnota je medzi 7700 Ohm a 8700 Ohm (nominálna 8200 Ohm);

**b)** - stlaète citlivú hranu pre jej aktiváciu a znovu zmerajte hodnotu jej odporu: Uisite sa, že hodnota je nižšia ako 1000 Ohm alebo vyššia ako 16500 Ohm; **c)** - nakoniec znovu zapojte hranu na svorky senzora TCW1/2.

#### 03. Aktivuite režim "kontroly fungovania" systému:

a) - uistite sa, že všetky zariadenia v systéme sú napájané;

**b)** - na interfeise IBW stlačte a uvoľnite tlačidlo: týmto aktivujete režim "kontroly fungovania" systému:

**c)** - posúvajte bránové krídlo do rôznych bodov jeho dráhy a v každom bode sledujte Led "B" na každom zariadení, aby ste videli, či je rádiový príjem dostatočný alebo nie ( $\overline{O} =$  Led svieti;  $\bullet$  = Led je zhasnutá):

- $\bigcirc$   $\bigcirc$   $\bigcirc$  = rádiový príjem výborný
- $\bigcirc$   $\bigcirc$   $\bullet$  = rádiový príjem dobrý
- $\bigcirc$   $\bullet$  = rádiový príjem dostatočný
- $\bullet \bullet =$  rádiový príjem nedostatočný

Ak na jednom alebo viacerých bezdrôtových zariadeniach svieti iba jedna Led počas väčšiny času manévru, odporúčame vylepšiť komunikáciu, a to nasledovným zásahom na každom z takýchto zariadení: priblížte najviac ako je to možné bezdrôtové zariadenie k anténe interfeisu IBW alebo presuñte anténu na vyššie miesto nad zemou a/alebo ďaleko od prípadných kovových dielov. Potom vykonajte kroky podľa nasledujúceho bodu 06, až kým dosiahnete dobrý signál.

- 04. Skontroluite bezpečnosť citlivei hrany podľa stupňa tlaku PSPE: stlačte a uvoľnite citlivú hranu; následne sa presvedčte, že Led "A" na senzore TCW1/2 prešla zo stavu "blikania" do stavu "svietenia". Farba svetla Led závisí od úrovne nabitia batérií, ako je vysvetlené v odseku 7.2.2.
- **05. Skontrolujte smerovanie fotobuniek PHW:** túto previerku vykonajte podľa inštrukcií uvedených v návode pre riadiacu jednotku. Signalizačné blikanie Led "A" fotobuniek je nasledovné:

• na fotobunke TX: jednosekundový záblesk s pracovným cyklom 10 %. Farba svetla Led závisí od úrovne nabitia batérií, ako je vysvetlené v odseku 7.2.2.

• na fotobunke RX: záblesk v trvaní 100 ms a s frekvenciou úmernou nasmerovaniu: od jednosekundového záblesku (= výborný signál) po stále rozsvietenú Led (= žiaden signál). Farba svetla Led závisí od úrovne nabitia batérií, ako je vysvetlené v odseku 7.2.2.

V tejto fáze je možné skontrolovať tiež správne fungovanie fotobuniek prerušením svetelného lúča nejakou prekážkou, kedy by Led mala zostať rozsvietená.

- **06. Skontrolujte fungovanie majáka LLW:** ak je zariadenie nastavené ako osvetlenie, svetlo trvalo svieti; naopak, ak je zariadenie nastavené ako maják, žiarovka krátko blikne každú sekundu.
- 07. Deaktivujte režim "kontroly fungovania" systému: na interfejse IBW stlačte a uvo¾nite tlaèidlo.
- **08.** Mechanicky zaháknite bránové krídlo na motor a aktivujte mannéver. Uistite sa, že zelená Led na interfejse IBW začne pravidelne blikať a že otváranie a zatváranie krídla prebieha správne, bez inverzie smeru.
- **09.** Aktivuite niekoľko manévrov a kontroluite nasledovné:
	- postavte prekážku medzi každý pár fotobuniek a presvedčte sa, že automatické zariadenie sa správa, ako ste predpokladali;
	- $-$  stlačte každú citlivú hranu a presvedčte sa, že automatické zariadenie sa správa, ako ste predpokladali;

– ak je inštalovaný LLW a je nastavený ako maják, presvedčte sa, že vydáva záblesky v trvaní 0.3 sekundy (raz za sekundu).

**10.** Ak sú potenciálne nebezpeèné situácie, vyvolané pohybom brány, odvrátené obmedzením nárazovej sily (typ C podľa normy EN 12445, na časti týkajúcej sa zariadenia citlivého na tlak PSPE), mali by byť preverené interfejs IBW a senzory TCW1/2, a to zmeraním sily pomocou prísušného aparátu, po dĺžke dráhy brány v špecifických bodoch uvedených v kapitole 5 normy EN 12445.

Diagnostika systému

# 7.1 - Signály interfejsu IBW

Ak nemá interfejs IBW načítané žiadne bezdrôtové zariadenie, bliká načerveno raz za sekundu. Inak vydáva záblesky, ako sú popísané ďalej v odsekoch 7.1.1 a 7.1.2.

#### 7.1.1 - Signály s riadiacou jednotkou v režime stand-by

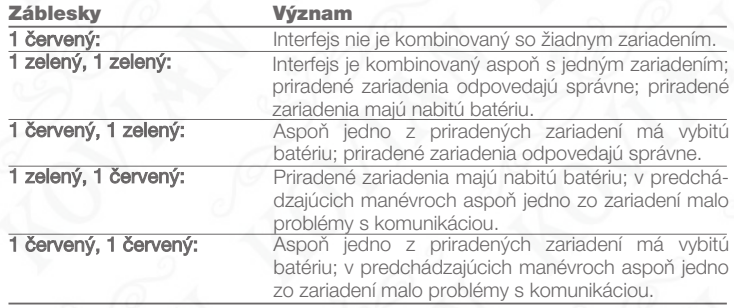

Vo všetkých prípadoch sa záblesky aktualizujú na konci každého manévru alebo po opätovnom zapnutí riadiacej jednotky po dlhšom období stand-by. Zakaždým, keď sa aktualizuje blikanie, ak bola zistená poplašná situácia (t.j. vybitá batéria alebo slabý signál jedného zo zariadení), bzučiak vydá zvuk typu: "pííp-píííííííp".

#### 7.1.2 - Signály počas manévru / kolaudácie

Zelená Led nepretržite a prerušovane bliká. Keď jedno z bezpečnostných zariadení (TCW1/2 alebo PHW) signalizuje nebezpeènú situáciu, rozsvieti sa èervená Led.

# 7.2 - Signály zariadení PHW, TCW1, TCW2 a LLW

# 7.2.1 - Signály s riadiacou jednotkou v režime stand-by

Keď je riadiaca jednotka zastavená (neprebieha manéver) a vyberiete batériu z daného zariadenia a dáte ju naspäť, zariadenie vydá nasledovné signály:

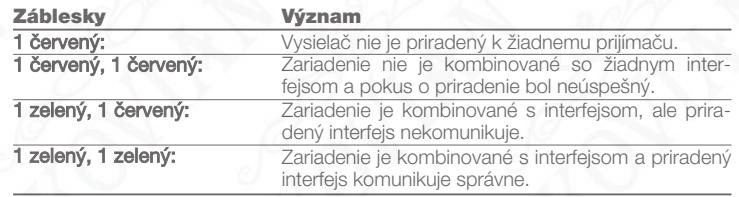

# 7.2.2 - Signály poèas manévru

# • Význam farby Led "A":

zelená farba = batéria nabitá červená farba = batéria vybitá

### • Význam frekvencie zábleskov Led "A":

**–** Fotobunky PHW (prvok RX): na prvku RX zariadenia závisí frekvencia zábleskov Led "A" od kvality nasmerovania. Čím je slabší optický signál prijímaný fotobunkou RX, tým je vyššia frekvencia zábleskov, až kým zostane Led trvale rozsvietená  $=$  úplné prerušenie lúča). Keď je prijímaný signál optimálny, záblesky sú jedenkrát za sekundu s pracovným cyklom 10 %.

**– Fotobunky PHW (prvok TX) a maják LLW:** na týchto zariadeniach Led "A" bliká jedenkrát za sekundu s pracovným cyklom 10 %.

**– Senzor TCW1/2:** keď citlivá hrana nie je stlačená, Led "A" vydáva záblesky raz za sekundu s pracovným cyklom 10 %; naopak, ak je citlivá hrana stlaèená, Led zostáva trvale rozsvietená.

#### • Význam farby Led "B":

Na zariadeniach vybavených fotovoltickým èlánkom (TCW2, PHW, LLW) sa Led "B" (tá v strede) rozsvieti jedenkrát každé štvri sekundy, keď zariadenie nabíja svoju batériu alebo keď je dostatočné slnečné žiarenie.

# 7.3 - Postup pri "kontrole fungovania" zariadení

Tento proces vám umožňuje vykonať diagnostiku všetkých zariadení prítomných v bezdrôtovej sieti. Môže byť vykonaná kedykoľvek a umožňuje vám presvedčiť sa o stave citlivej hrany, fotobuniek, majáka a o kvalite rádiového signálu. Proces sa aktivuje nasledovne:

- **01.** Stlačte a uvoľnite tlačidlo na interfejse IBW, čím prejdete do režimu "kontroly fungovania".
- **02.** Vykonajte previerky popísané v ďalších bodoch.
- **03.** Nakoniec stlačte a uvoľnite tlačidlo na interfejse IBW, aby ste vyšli z režimu "kontroly fungovania" alebo počkajte dve minúty.

#### • = a`fda^S efShg VWVffhh`aef[U[f^[hWlZdS`k

Stlačte citlivú hranu a sleduite Led na interfeise IBW a na senzore TCW1/2, ktoré si **Viac Viac informácií** porovnajte v nasledovnej tabuľke:

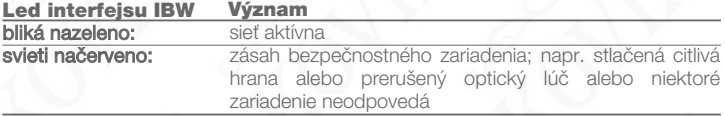

#### • Led €3, senzora F5I #!\$

Vid' odsek 7.2.2.

#### • Led €4, senzora F5I #!\$

V tomto prípade Led "B" slúžia na indikáciu kvality rádiového signálu v súlade s nasledovnou tabu¾kou:

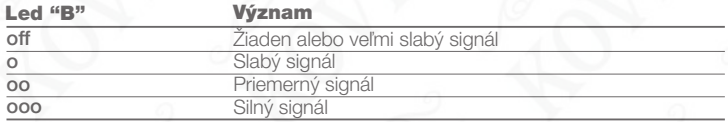

Táto kapitola vysvetľuje možnosti personalizácie, diagnostiky a riešenia problémov s výrobkom.

# A - Čo robiť, keď... (Návod na riešenie problémov)

**•** Automatické zariadenie sa zastaví alebo obráti pohyb pred jeho dokonèením. Skontrolujte správny rádiový príjem senzora TCW1/2 vykonaním procesu "kontrola fungovania" popísaného v odseku 7.3.

Ak je sieť BlueBUS "zmiešaného" typu, presvedčete sa, že neexistuje optické rušenie medzi bezdrôtovými fotobunkami PHW a tými káblovanými; v tomto prípade riešte problém výmenou prvkov TX a RX bezdrôtových fotobuniek.

#### **•** Automatické zariadenie sa nezastaví a neobráti manéver pri zásahu bezpeènostného zariadenia.

– Uistite sa, že riadiaca jednotka si načítala všetky zariadenia prítomné v interfejse IBW: ak ich riadiaca jednotka nemá naèítané, interfejs IBW signalizuje stav pravidelným pípaním počas manévru alebo počas procesu "kontrola fungovania". V takomto prípade spustite na riadiacej jednotke vyhľadávanie zariadení podľa inštrukcií uvedených v návode pre riadiacu jednotku. Tú isú operáciu je možné vykonať aj s programátorom Oview zadaním príkazu "Vyhľadávanie BlueBUS".

– Ak problém pretrváva, skontrolujte, èi jednotlivé zariadenia toho istého typu (napr. všetky páry fotobuniek) nemajú rovnakú konfiguráciu mostíkov.

#### • Maják funguje len počas procesu "kontrola fungovania".

Skontrolujte správne zapojenie zariadenia na svorku "Flash" na riadiacej jednotke a uistite sa, že tento výstup je konfigurovaný s funkciou "blikanie". Ďalej skontrolujte, èi sú mostíky na zariadení umiestnené správne.

# B - Servis

Servis zariadení systému si nevyžaduje žiadne špeciálne opatrenia. Je potrebné vykonať previerku aspoň každých šesť mesiacov, počas ktorej sa skontroluje stav zariadení (prítomnosť vlhkosti, oxidácia a pod.), vykoná sa ich vonkajšie čistenie a znovu skolauduje systém vykonaním procesu popísaného v kapitole "Kolaudácia". U zariadení vybavených fotovoltickým èlánkom kontrolujte èastejie èistotu povrchu solárneho èlánku, aby ste dosiahli maximálnu efektivitu nabitia.

Zariadenia systému sú navrhnuté tak, aby fungovali aspoò 10 rokov, v normálnych podmienkach. Po uplynutí tohto obdobia je vhodné zintenzívniť frekvenciu servisných zásahov.

#### B.1 - Výmena batérií

Dobíjateľná batéria zariadení PHW, LLW a TCW2 môže strácať svoju kapacitu po 4-5 rokoch fungovania, kedy vydáva časté signály o vybitej batérii (blikanie Led "A" načerveno znamená, že je potrebné ju vymeniť batériu).

Batérie na senzore TCW1 nie sú dobíjateľné a musia byť vymenené pri prvých príznakoch vybitej batérie (Led "A" červená).

Pri výmene batérií jednotlivých zariadení postupujte podľa obr. 13, 14, 15 a nasledujúcich upozornení:

- pred začatím práce sa uisite, že automatické zariadenie nie je v pohybe;
- vložte nové batérie, pričom dávajte pozor na správnu polaritu;
- keď sú nové batérie vložené, skontrolujte fungovanie systému, ako popisujú kroky 05 a 06 kapitoly 6 - "Kolaudácia".

# C - Likvidácia

#### Tento výrobok je neoddeliteľnou súčasťou automatického systému, a preto musí byť zlikvidovaný spolu s ním.

Rovnako ako pri montáži aj na konci života tohto výrobku musia byť kroky likvidácie vykonané kvalifikovaným pracovníkom.

Tento výrobok je zložený z rôznych typov materiálov, niektoré z nich môžu byť recyklované, iné musia byť zlikvidované; informujte sa o systéme recyklácie alebo likvidácie platnom vo vašej krajine pre túto kategóriu výrobkov. Pozor! – Niektoré časti výrobku môžu obsahovať jedovaté alebo nebezpečné látky, ktoré po vyhodení do spoločného odpadu môžu mať škodlivé účinky na životné prostredie a ľudské zdravie.

Ako znázorňuje symbol naboku, je zakázané vyhodiť tento výrobok do domového odpadu. Vykonajte "separovaný zber" podľa kategórií odpadu v súlade s metódami stanovenými legislatívou platnou vo vašej krajine, alebo odovzdajte výrobok predajcovi v momente obstarania nového podobného výrobku. Platná legislatíva môže stanovovať vysoké sankcie pre nedovolenú likvidáciu tohto výrobku.

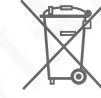

Pozor! – Výrobok funguje s batériami, ktoré môžu obsahovať jedovaté látky, preto nesmú byť vyhodené do spoločného odpadu. Keď vyberiete batérie z výrobku, musíte ich zlikvidovať v súlade s metódami stanovnými platnou legislatívou.

# D - Technické parametre

• Za účelom zlepšovania svojich výrobkov si Nice S.p.a. vyhradzuje právo zmeny technických parametrov kedykoľvek a bez predchádzajúceho upozornenia; v každom prípade však garantuje pôvodné funkcie a účel použitia. • Všetky technické parametre sa vzťahujú na teplotu 20 °C.

#### BlueBUS interfejs IBW

- **Typ výrobku:** zariadenie inštalované v pevnej časti automatického systému a zapojené na riadiacu jednotku cez kábel. Používa sa pre bezdrôtový príjem stavu senzorov fotobuniek, citlivých hrán atď, a pre vysielanie príkazov ako napr. zapnutie svetla majáka.
- **•** Technológia: príjem/vysielanie údajov cez rádio na frekvencii 868 MHz.
- Napájanie: prostredníctvom zapojenia na svorku "BlueBUS" na riadiacej jednotke automatického systému.
- **•** Odber prúdu: 0.65 W
- Užitočný rádiový dosah: 20 m (\*)
- **•** Maximálny rádiový dosah (v optimálnych podmienkach): 40 m
- Kategória odolnosti voči poruchám: Kategória 2 podľa normy EN 13849-1, len ak riadiaca jednotka, do ktorej je inštalované, môže garantovať túto kategóriu pre celý automatický systém.
- Použitie v kyslom, slanom alebo potenciálne výbušnom prostredí: nie
- Montáž: dovnútra automatických zariadení alebo primeraných ochranných krytov.
- **Stupeň ochrany krytu: IP 30**
- Teplota fungovania: -20 °C až +70 °C
- **•** Rozmery (mm): 18 x 33 x 40
- **•** Váha (g): 25
- Maximálny počet cyklov manévrov za deň: 15, pričom manéver trvá maximálne jednu minútu.

Poznámka: (\*) - Dosah príjmu a vysielania zariadení môže byť ovplyvnený ďalšími zariadeniami, ktoré sa nachádzajú v blízkosti a fungujú na rovnakej frekvencii (ako rádiové vysielačky, poplašné systémy a pod.) a spôsobujú rušenie v systéme. V prípade silného rušenia výrobca nemôže poskytnúť žiadnu záruku na reálny dosah svojho rádiového zariadenia.

Technické parametre zariadení PHW, LLW, TCW1, TCW2 sú uvedené v príslušných návodoch na montáž.

# Vyhlásenie zhody ES

Vyhlásenie v súlade so Smernicou 1999/5/ES

Poznámka: Obsah tohto vyhlásenia zodpovedá oficiálnemu dokladu uloženému v sídle Nice S.p.a. a obzvlášť jeho poslednej verzii dostupnej pred publikovaním tohto návodu. Tu uvedený text bol upravený z tlaèových dôvodov. Kópiu originálneho vyhlásenie si môžete vyžiadať od Nice S.p.a. (TV) Taliansko.

#### Číslo: 412/IBW: Revízia: 0: Jazyk: SK

Dolupodpísaný Luigi Paro, vo funkcii generálneho riaditeľa, týmto vyhlasuje na svoju vlastnú zodpovednosť, že výrobok:

• (TV) Taliansko • typ výrobku: interfejs medzi systémom BlueBUS a zariadeniami s dvojsmernou rádiovou technológiou Solemyo Air Net System • model / typ: IBW • príslu-šenstvo: žiadne • meno výrobcu: NICE S.p.A. • adresa: via Pezza Alta 13, 31046 Rustigné di Oderzo

spĺňa základné náležitosti stanovené v odseku 3 nasledovnej smernice, pre účel použitia, na ktorý je výrobok určený:

• SMERNICA 1999/5/ES EURÓPSKEHO PARLAMENTU A RADY z 9. marca 1999 o rádiovom zariadení a koncových telekomunikaèných zariadeniach a o vzájomnom uznávaní ich zhody, v súlade s nasledovnými harmonizovanými normami: • Ochrana zdravia (čl. 3 (1) (a)): EN 50371:2002 · Elektrická bezpečnosť (čl. 3 (1) (a)): EN 60950-1:2006+A11:2009 • Elektromagnetická kompatibilita (èl. 3 (1) (b)): EN 301 489-1 V1.8.1:2008, EN 301 489-3 V1.4.1:2002 • Rádiové spektrum (èl. 3 (2)): EN 300 220-2 V2.3.1:2010

V súlade so Smernicou 1999/5/ES (príloha V) výrobok spĺňa požiadavky triedy 1 a oznaèenie: **CE 0682**

Ďalej výrobok spĺňa náležitosti nasledovnej smernice:

• SMERNICA 2004/108/ES EURÓPSKEHO PARLAMENTU A RADY z 15. decembra 2004 o aproximácii právnych predpisov členských štátov vzťahujúcich sa na elektromagnetickú kompatibilitu a o zrušení smernice 89/336/EHS, v súlade s nasledovnými harmonizovanými normami: EN 61000-6-2:2005, EN 61000-6-3:2007

Ďalej spĺňa, celkovo alebo čiastočne pre použité časti, náležitosti nasledovných noriem: EN 13849-1:2008; EN 13849-2:2008; EN 13241-1:2004; EN 12453:2002; EN 12445:2002; EN12978:2003 + A1:2009

Oderzo, 5. júla 2011

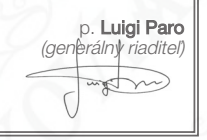

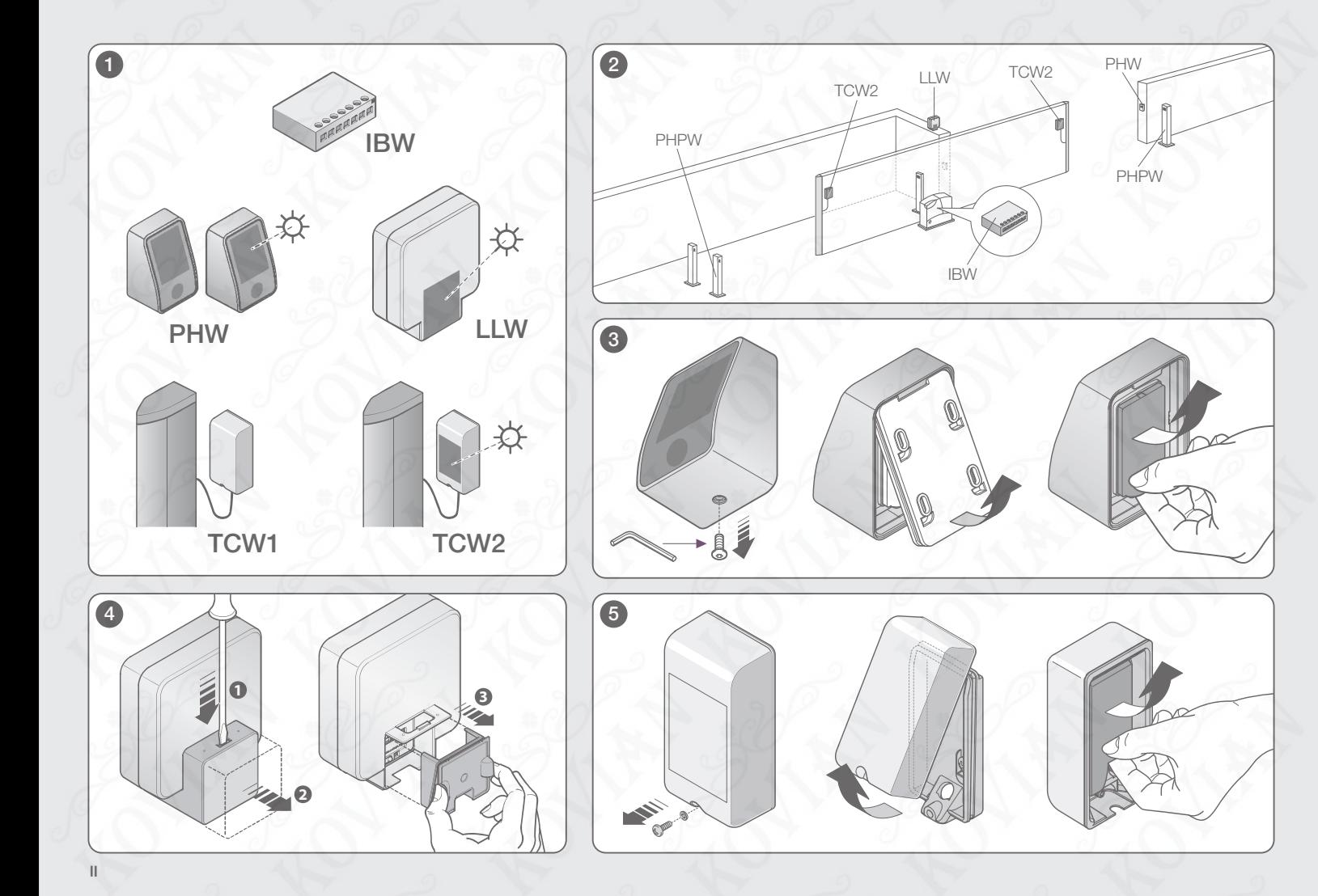

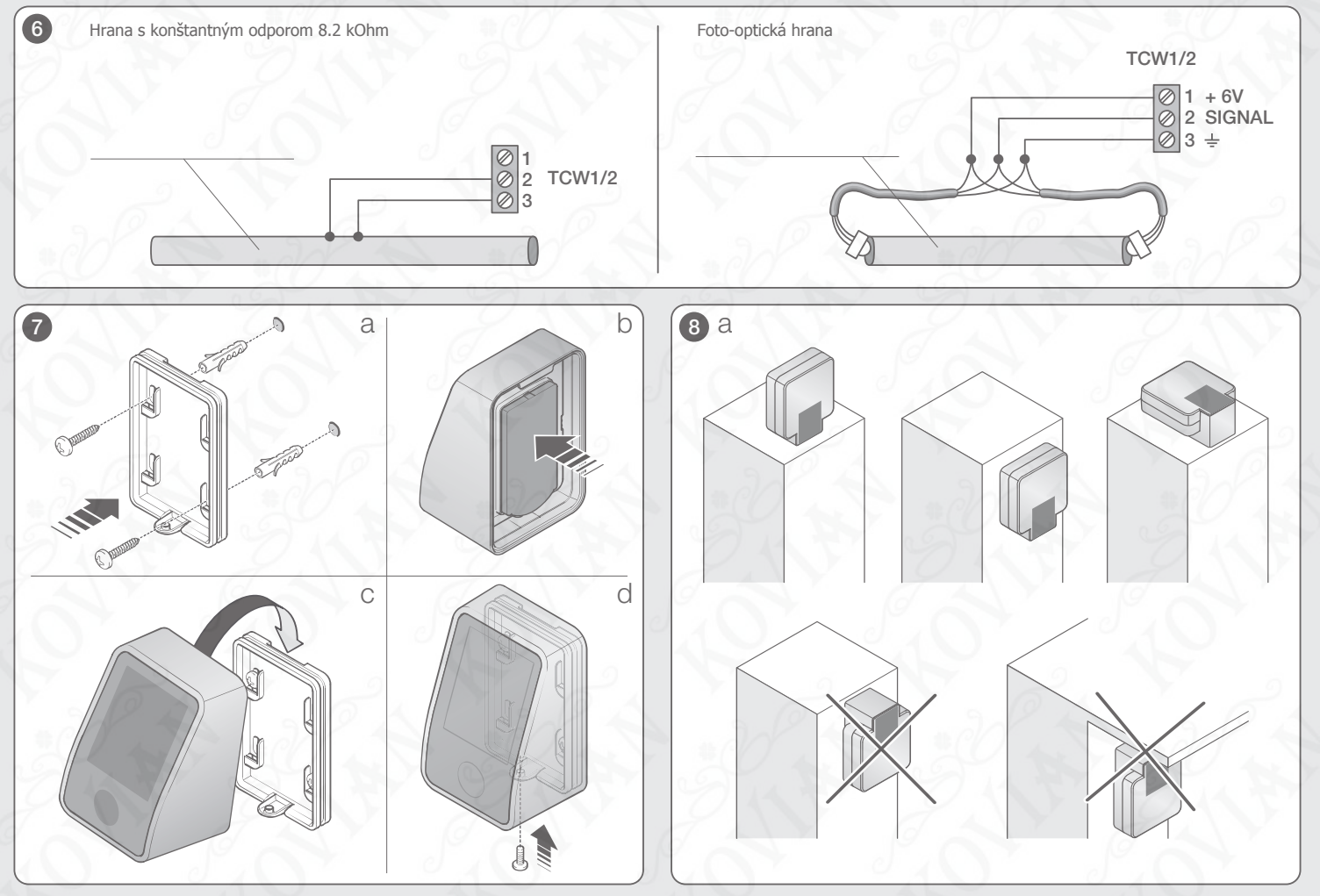

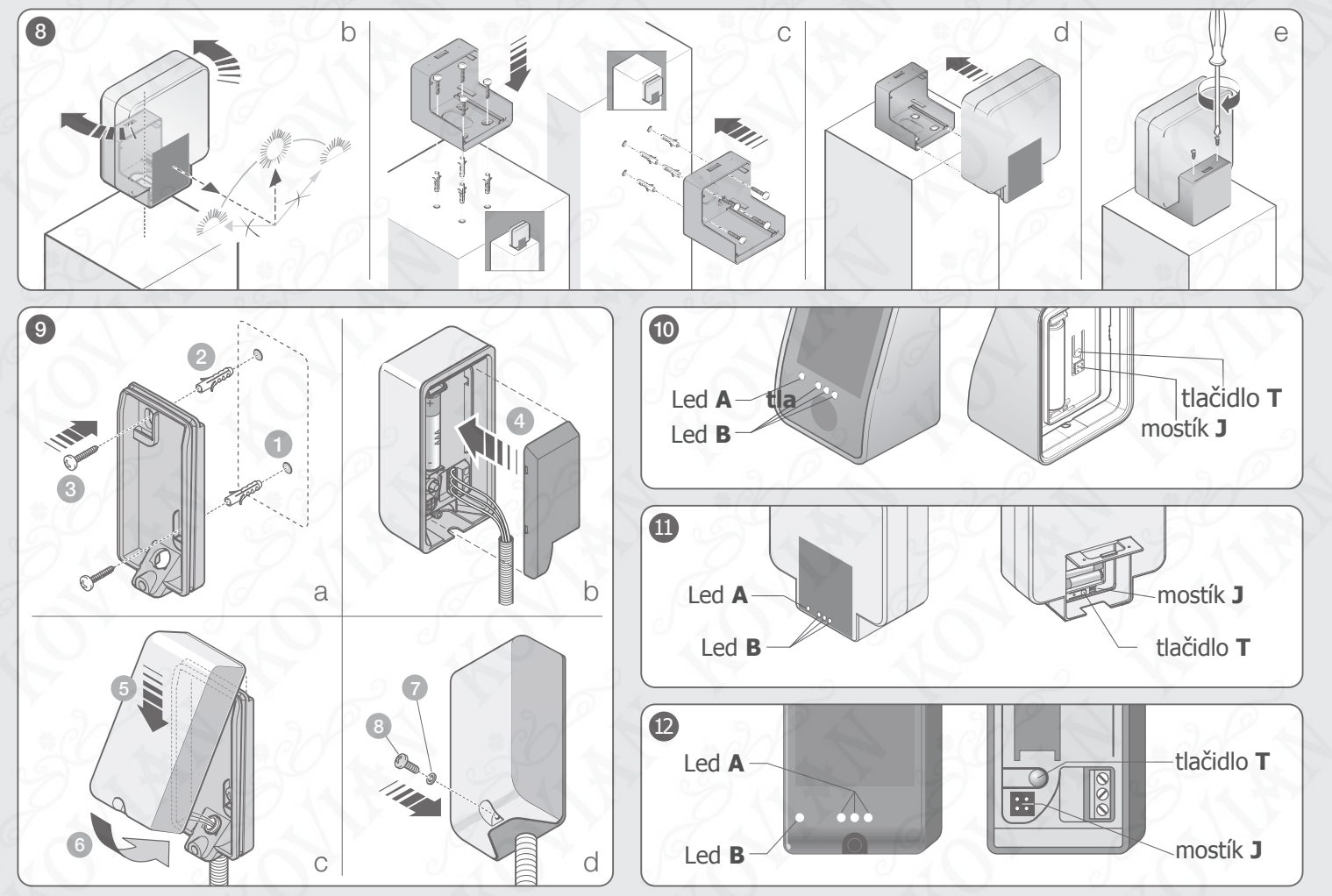

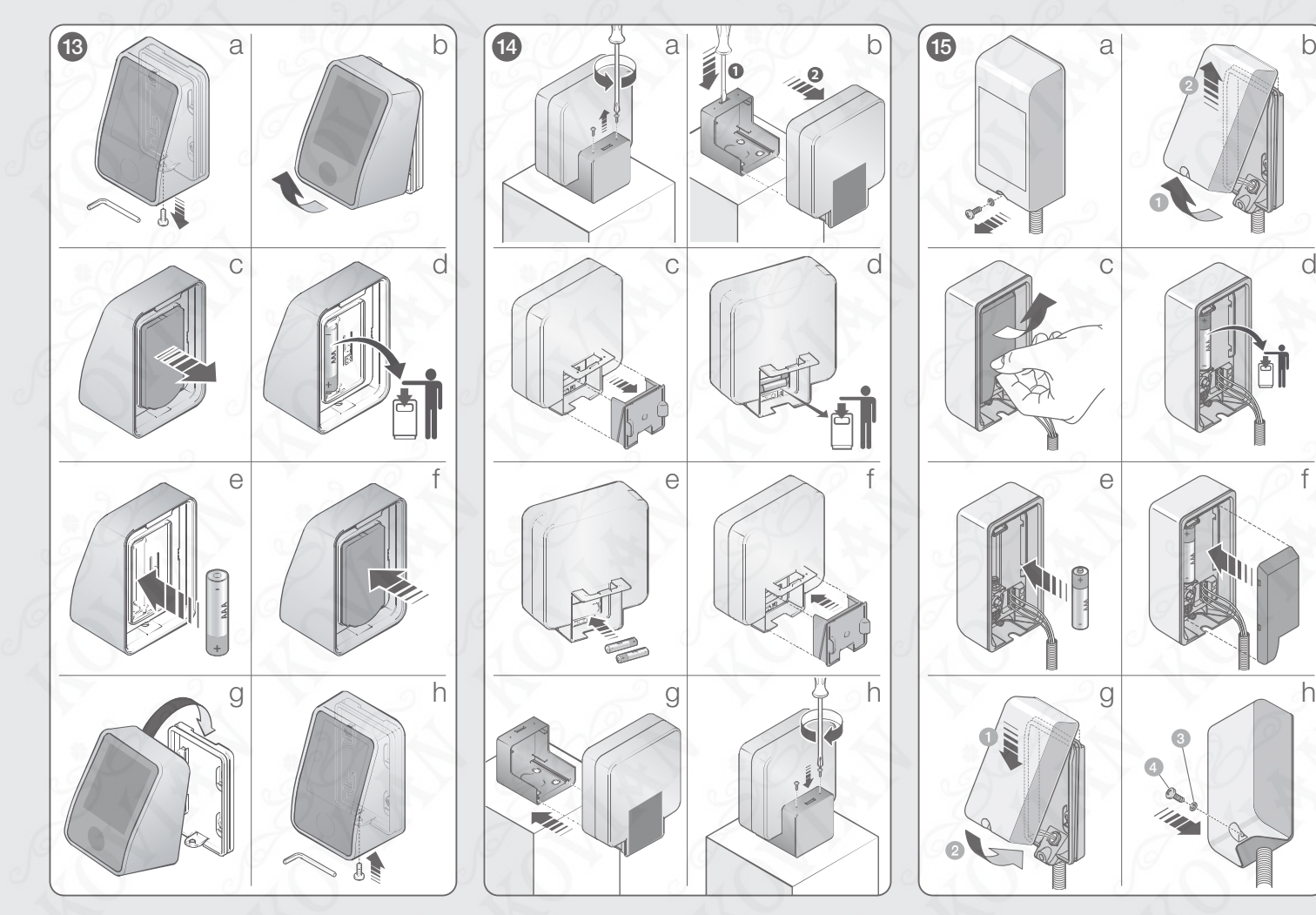

**V**